# ] pexip [

# **Pexip Infinity Installation checklist**

## **Pexip Infinity installation checklist**

Use this checklist to identify the key tasks involved in preparing for and deploying the Pexip Infinity platform. Also, there is a configuration [datasheet](#page-1-0) below to help you gather the key network and configuration information required.

#### **Prior to installation**

- 1. Download the appropriate Pexip Infinity Management Node installation file from the Pexip [download](https://www.pexip.com/platform-downloads) page.
- 2. Ensure that you have appropriate host servers (see Server design [guidelines](https://docs.pexip.com/admin/server_design.htm)).
- 3. Assign network IP addresses and host names for the Management Node and Conferencing Nodes.
- 4. Create DNS records for your Management Node administration.
- 5. Create DNS records to allow endpoints/clients to discover your Pexip Infinity Conferencing Nodes (see DNS record [examples\)](https://docs.pexip.com/admin/dns_records.htm).
- 6. Generate or request certificates (Base64-encoded X.509 PEM format) for the Management Node and Conferencing Nodes (see guidelines at Certificate creation and [requirements\)](https://docs.pexip.com/sfb/certificates.htm).

#### **Hypervisor / host servers**

- 1. Note the CPU model number and the number of cores per socket on the host server to be used with the Conferencing Nodes, as this determines the maximum number of vCPUs to assign for the Conferencing Nodes.
- 2. Prior to deploying the Management Node or a Conferencing Node, ensure that all host servers are synchronized to NTP servers.
- 3. Upload the OVA file (or ZIP for Hyper-V) of the Management Node and run the setup wizard from the hypervisor console.

#### **Pexip Infinity Administrator interface**

- 1. Configure basic Management Node settings after installation (licenses, any additional DNS or NTP servers).
- 2. Add a system location.
- 3. Deploy Conferencing Nodes to the location (in conjunction with your hypervisor management tools).
- 4. Configure the SIP TLS FQDN on the Conferencing Nodes.
- 5. Verify your node's DNS records. (You can use the tool at [http://dns.pexip.com](http://dns.pexip.com/) to lookup and check SRV records for a domain.)
- 6. Replace the self-signed server certificates on the Management Node and Conferencing Nodes with your own certificates that have been signed by either an external CA or a trusted internal CA (see Managing TLS [certificates\)](https://docs.pexip.com/admin/certificate_management.htm).
- 7. Upload any required chain of intermediate CA certificates to the Management Node. You can use a tool such as <https://www.sslshopper.com/ssl-checker.html> to verify certificates and the chain of trust (specify port 5061 i.e. use the format **<domain>:5061** for the server hostname to ensure that SIP TLS connections are checked).
- 8. Configure your VMRs and aliases.
- 9. Configure the Infinity Gateway (via Call Routing Rules), if required.

#### **Hypervisor maintenance**

- 1. Enable automatic startup on every VM.
- 2. Backup your Management Node VM, and optionally, your Conferencing Node VMs.

### <span id="page-1-0"></span>**Pexip Infinity configuration datasheet**

Use this datasheet to help you gather the key network and configuration information required for your deployment.

#### **Management Node (installation wizard)**

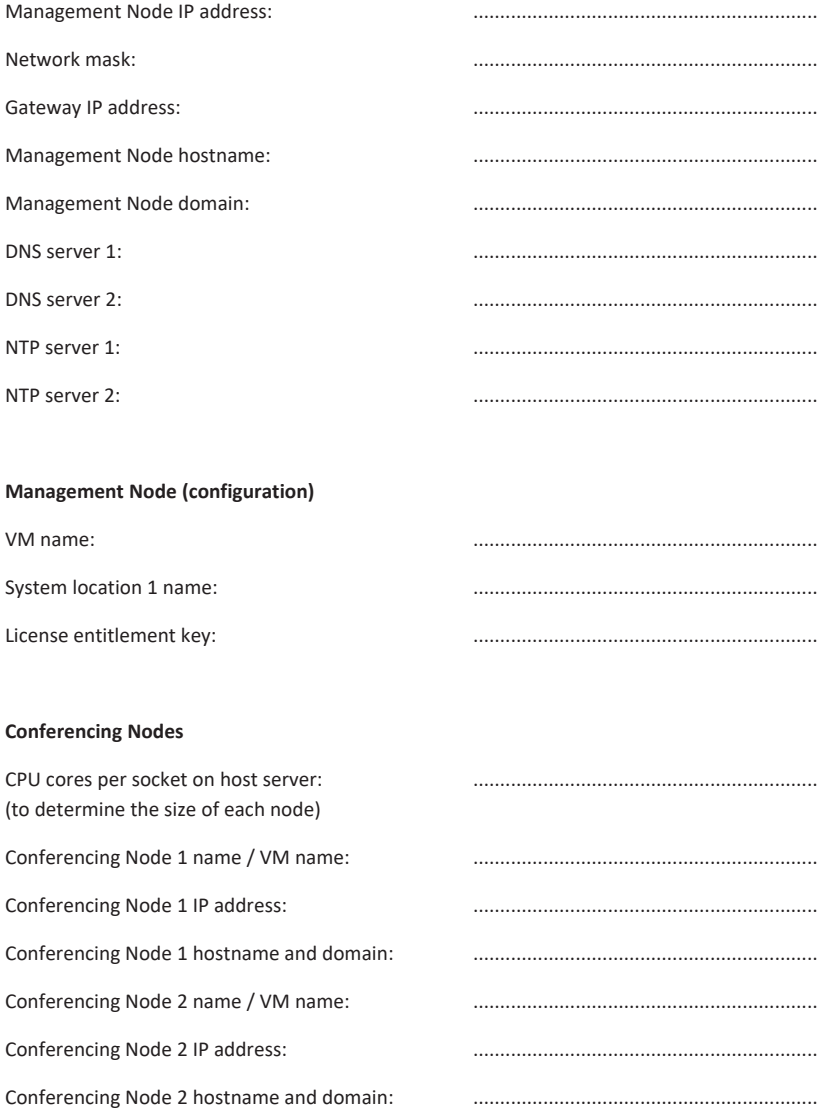

For complete information on how to configure your Pexip Infinity solution, see the Pexip Infinity technical documentation website at [docs.pexip.com.](https://docs.pexip.com/)